# AUDITORIX im Unterricht

Modulare Lerneinheit Technik Wissen für Lehrkräfte - Audacity im Einsatz – Seite 1

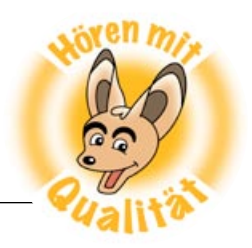

# Audacity im Einsatz

Hinweise zum Installieren und Benutzen vom Schnittprogramm

Audiodateien zu bearbeiten ist leichter als Sie denken. Sind die technischen Hürden wie Download und Installation der Software erst einmal geschafft, steht einem anregenden Ausprobieren von Schnitt und Effekten auch auf dem heimischen PC nicht mehr viel im Wege. Eine Audacity-Version können Sie auch direkt von der AUDITORIX Hörspielwerkstatt herunterladen.

Schüler und Schülerinnen ab etwa acht Jahren können bereits allein eine Datei aufnehmen, bearbeiten oder nachträglich ihre Stimme beispielsweise mit einem Headset aufnehmen. In unserer möglichst niedrigschwellig angelegten Kinder-Einführung zur Tonbearbeitung: "Das Mini-Tonstudio" erklären wir den Kindern Schritt für Schritt, wie sie selbstständig mit Audacity arbeiten können. Wir empfehlen Ihnen die leicht verständlichen Anleitungen zu Tonaufnahme, Schnitt und Mischen usw. auszudrucken und für die ganze Klasse zu laminieren. So können die Anleitungen bei allen Audio-Projekten immer wieder schnell zur Hand genommen werden.

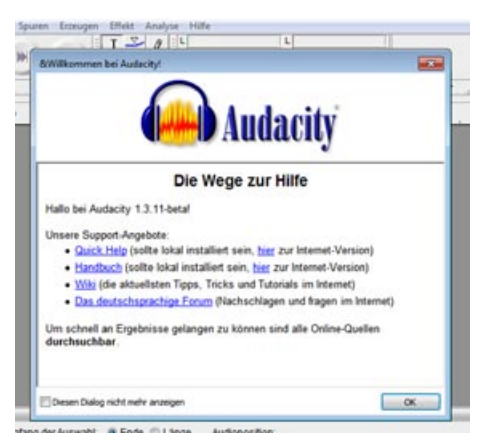

### **Download und Installation**

Die kostenlose Software Audacity zum Bearbeiten von Audiodateien gibt es in verschiedenen Versionen, sowohl für Mac-Rechner als auch für Linux und Windows-Betriebssysteme. Mittlerweile gibt es die Version Audacity 2.0 mit einigen Verbesserungen. Audacity ist eine kostenlose und lizenzfreie Open Source Software, d. h. ihr Quellcode wird veröffentlicht, um allen Interessierten die Mitarbeit an der Verbesserung der Software zu ermöglichen und sie kann ohne Einschränkungen genutzt werden.

Originalseite mit Download: **www.audacity.de** Forum zum Austausch: **audacity-forum.de**

# **Erste Schritte und Anleitungen**

Schon beim Starten finden Sie zahlreiche Hinweise und Hilfen. Auf zahlreiche komplette Anleitungen können Sie im Internet u.a. bei Wikipedia: **http://de.wikipedia.org/wiki/Audacity**, Youtube: **http://www.youtube.com/watch?v=wEqppUeWTtQ**, oder als Wiki: **http://wiki.audacityteam.org/wiki/German\_Front\_Page** zugreifen. Das Internet-ABC bietet eine kurze Übersicht: **http://www.internet-abc.de/eltern/audacity-erste-schritte.php** Ohrenspitzer bietet ausführliche Video-Anleitungen unter: **http://www.ohrenspitzer.de/index.php?id=videotutorials** Auch bei Lehrer-Online gibt es ein anschauliches Tutorial zum Einstieg: **http://www.lehrer-online.de/audacity-tutorial.php**.

# **Das Programm mobil**

Wenn Sie allgemeine Probleme mit der Installation auf dem Schulrechner haben, können Sie auch auf die mobile Version von Audacity zurückgreifen, die Sie in der "Digitalen Schultasche" des Medienzentrums Kassel zum Download zusammen mit anderen praktischen Programmen für die Grundstufe finden:

**http://www.medienzentrum-kassel.de/kasseler-schulen-am-netz/digitale-schultasche/software-download**.

Mit dieser Version brauchen Sie das Programm nicht zu installieren, sondern können es gleich von einem Server oder einem USB-Stick starten.

Ein Gemeinschafts-<br>projekt von:

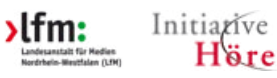

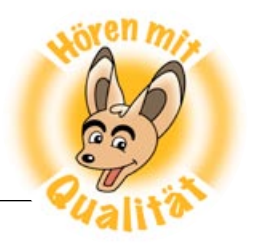

#### **Dateiformate**

Audacity öffnet und bearbeitet die Dateiformate **AIFF**, **AU**, **FLAC**, **M4A** (nur Mac), **MP2/MP3**, **OGG Vorbis** und **WAV**. Die meisten digitalen Audiodateien werden Sie also mit Audacity öffnen können.

Andere Formate kann man leicht umwandeln/konvertieren, z. B. mit **SUPER©**, einem ebenfalls kostenlosen, aber nicht lizenzfreien Konvertierungsprogramm für Audio- und Video-Dateien.

Download: **http://www.erightsoft.com/SUPER.html**

#### **Die LAME Zusatzdatei**

Für den Export von Dateien als MP3-Datei, die Sie dann auch leichter per Mail verschicken oder auf einer Webseite speichern können, benötigen Sie zusätzlich eine kleine Zusatzdatei, die LAME genannt wird. Das ist ein kleines Zusatztool für das Erstellen von MP3-Dateien. (s. Wikipedia: LAME ist ein **Open-Source**-Projekt, das sich selbst als Entwicklungsprojekt zur Unterstützung der **MP3**-Technologie versteht. )

Für Windows können Sie die selbstentpackende Datei hier herunterladen: **http://lame1.buanzo.com.ar/#lamewindl** – Weitere Informationen dazu finden Sie hier: **http://manual.audacityteam.org/help/manual/man/faq\_installation\_and\_plug\_ins.html#lame**

Und eine praktische Anleitung erhalten Sie hier: **http://www.audiobeitraege.de/audacity-2-0-der-lame-mp3-encoder-und-andere-audiocodecs/**

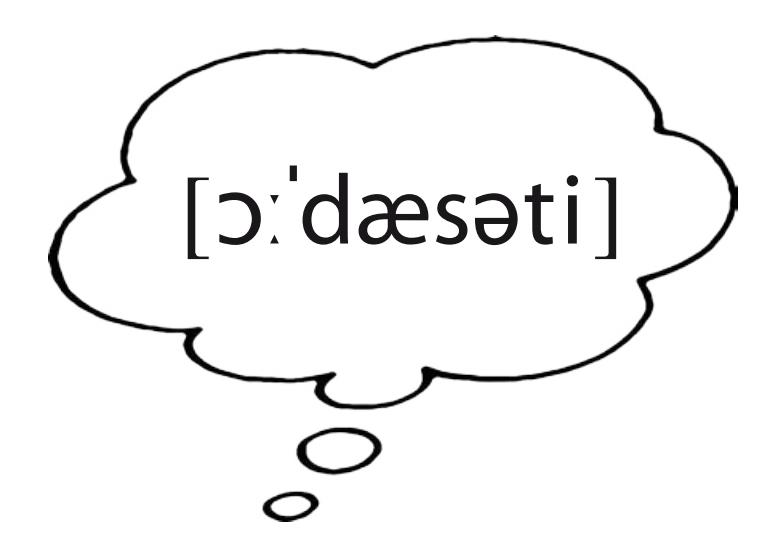

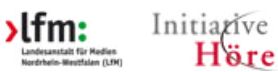

 $H\ddot{\mathbf{v}}$ ren © AUDITORIX 2012